# **Windows 9x/2000/XP**

Denne installeringoversigt er en ganske kort vejledning i installering af programpakken på en computer, der har Windows installeret. En mere udførlig guide kan hentes på doc.ooforum.dk.

Det anbefales ikke at opgradere fra tidligere versioner af OpenOffice.org 1. Foretag en selvstændig installering, eller fjern først installeringen af OpenOffice.org 1.x.

- 1. OpenOffice.org 2.0 kan hentes på den danske hjemmeside da.openoffice.org under punktet "Hent Dansk OpenOffice.org 2.0", vælg Windows-versionen.
- 2. Gem installeringsfilen på dit skrivebord eller hvor du plejer at gemme ting, du henter på nettet.
- 3. Dobbeltklik på den hentede fil. Hvis du får en sikkerhedsadvarsel, trykker du på *Kør* og derefter på *Næste*.
- 4. installeringsprogrammet spørger dernæst, hvor du vil have dine installeringsfiler. Du kan acceptere det forslag, der står som målmappe, eller ændre det. Det kan være en fordel at gemme målmappen til senere brug (hvis du vil ændre i din installering).
- 5. installeringsfilerne pakkes ud og det tager lidt tid. Derefter er du klar til at begynde den egentlige installering.
- 6. Hvis du har Windows 2000 eller XP på computeren, og ikke har rettigheder som administrator, får du en advarsel om, at programmet skal installeres som en anden bruger. Hvis du ikke vælger at køre installeringen som en anden bruger, der har de fornødne rettigheder, afbrydes installeringen.
- 7. Licensaftalen vises (accepter betingelserne).
- 8. Hvis du har Windows 2000 eller XP på computeren, præsenteres du for endnu en valgmulighed, nemlig om du vil installere for alle brugere af

computeren eller kun for dig selv som bruger. Hvis du vælger *Kun til mig* installeres menugenveje kun for dig som bruger, og ikke for andre.

- 9. På den næste skærm spørges der, om installeringen skal være Komplet eller Tilpasset. Standardvalget er Komplet.
- 10. Hvis du også har Microsoft Office installeret på computeren og vil fortsætte med at åbne filtypen Word, Excel og PowerPoint med denne officepakke, skal du i det næste vindue "Filtyper" bare klikke på *Næste.* Hvis du først forbinder disse filtyper med OpenOffice.org og derefter fortryder det, er det ret så besværligt at ændre det (skal ændres for hver filtype).
- 11. Dernæst er du klar til at installere. Tryk på *Næste* og *Installer*.
- 12. Når installeringen er færdig, kan du trykke på *Udfør* i dialogen der dukker op.
- 13. OpenOffice.org er installeret og klar til brug. Tryk på computerens programmenu Start – Alle Programmer – OpenOffice.org 2.0 og vælg hvilken del af din nye officepakke du vil arbejde med.
- 14. Der kommer en kort guide, hvor du bl.a. kan skrive dit navn og vælge om du vil registrere dig som bruger eller ej. Registrering er valgfrit.
- 15. Hvis du ønsker at fjerne OpenOffice.org 2.0, kan det gøres fra computerens Kontrolpanel under punktet Tilføj eller fjern programmer.
- 16. Fra version 2.0.1 skal dansk ordbog installeres særskilt. Det gøres ved at gå ind under punktet Filer – Guider – Installer flere ordbøger og følge denne guide. Hvis der spørges om du vil opgradere DictOOo kan du svare nej hvis du kun har brug for dansk ordbog.

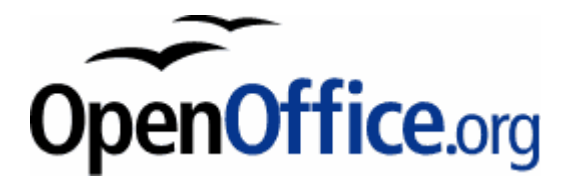

Mere information om OpenOffice.org på [http://da.openoffice.org](http://da.openoffice.org/) Flere vejledninger på [doc.oooforum.dk](http://doc.oooforum.dk/)

## **Linux rpm-baseret**

Denne installeringoversigt er en ganske kort vejledning i installering af programpakken på en computer, der har Linux installeret (en distribution der understøtter installering af rpm-pakker, f.eks. Fedora Core og Mandrake/Mandriva). En mere udførlig guide kan hentes på doc.ooforum.dk.

Det anbefales ikke at opgradere fra tidligere versioner af OpenOffice.org 1. Foretag en selvstændig installering, eller fjern først installeringen af OpenOffice.org 1.x.

- 1. OpenOffice.org 2.0 kan hentes på den danske hjemmeside da.openoffice.org under punktet "Hent Dansk OpenOffice.org 2.0", vælg Linux-versionen (linux x86 – rpm).
- 2. Åbn en shell (kommandofortolker) og skriv su og dernæst roots password.
- 3. Gå til biblioteket hvor du gemte den hentede fil, og pak den ud med kommandoen tar xvfz

OOo\_2.0\_LinuxIntel\_install\_da\_rpm.tar.gz alt efter hvad den hentede fil hedder.

- 4. Gå ind i mappen RPMS. Hvis du ikke har Gnome installeret, skal du fjerne pakken der sørger for gnome-integration.
- 5. OpenOffice.org 2.0 installeres nu med kommandoen rpm -ivh --nodeps \*.rpm hvis der er tale om en nyinstallering, eller rpm -Uvh --nodeps \*.rpm hvis der er tale om en opgradering fra en tidligere version af OpenOffice.org 2.
- 6. I mappen desktop-integration er der endvidere installeringspakker, der kan installere menupunkter for dig, hvis du har f.eks. Fedora Core eller Mandriva. Gå ind i mappen og installer menuerne med kommandoen rpm -Uvh openoffice.org-mandriva\*.rpm eller rpm

-Uvh openoffice.org-redhat\*.rpm alt efter hvilken distribution du har.

- 7. OpenOffice.org kan også startes i mappen /opt/openoffice.org2.0/program/ med kommandoen ./soffice
- 8. Hvis du ønsker at fjerne OpenOffice.org igen, finder du en vejledning i den udvidede installeringsvejledning på doc.oooforum.dk.
- 9. Fra version 2.0.1 skal dansk ordbog installeres særskilt. Det gøres ved at gå ind under punktet Filer – Guider – Installer flere ordbøger og følge denne guide. Hvis der spørges om du vil opgradere DictOOo kan du svare nej hvis du kun har brug for dansk ordbog. Efter installering af dansk ordbog kan der være nødvendigt at gå ind under Funktioner – Indstillinger – Sprogindstillinger og vælge Dansk ordbog under Sprog og Skrivehjælp (under skrivehjælp markerer du ordbøgerne og trykker på Rediger).

#### **Rettigheder**

Dette dokument er beskyttet af Copyright © 2005 til bidragsyderne, som er oplistet i afsnittet Forfattere. Du kan distribuere og/eller ændre det ifølge reglerne i enten GNU General Public License, version 2 eller senere (http://www.gnu.org/licenses/gpl.html), eller Creative Commons Attribution License, version 2.0 eller senere (http://creativecommons.org/licenses/by/2.0/).

Alle varemærker i dette dokument tilhører deres legitime ejere.

#### **Forfattere**

Thomas Roswall, Jørgen F. Madsen og Leif Lodahl

#### **Tilbagemelding**

Dansk vedligeholdelse: Leif Lodahl Kommentarer og forslag til forbedring af dette dokument bedes sendt til **[leif@lodahl.dk](mailto:leif@lodahl.dk)**

### **Publiceringsdato og aktuel softwareversion**

Publiceret 18. januar 2006. baseret på OpenOffice.org 2.0.

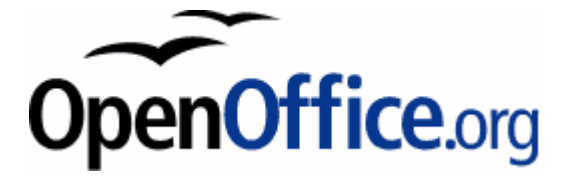

Mere information om OpenOffice.org på [http://da.openoffice.org](http://da.openoffice.org/) Flere vejledninger på [doc.oooforum.dk](http://doc.oooforum.dk/)